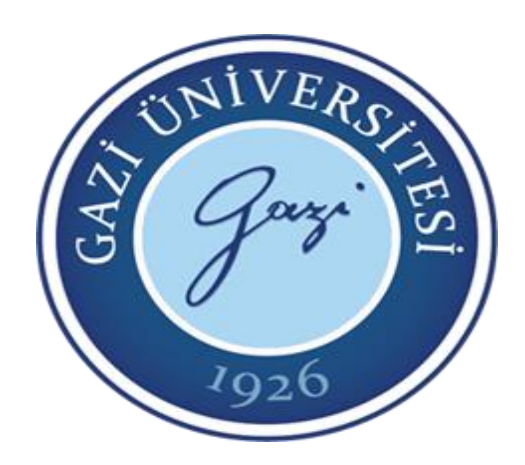

**Teknoloji Fakültesi Elektrik Elektronik Mühendisliği Bölümü**

# EE-302 Mikroişlemciler

### **Port Giriş/Çıkış ve Bit/Byte işlemleri**

**3. Hafta**

**Prof. Dr. Mehmet DEMİRTAŞ**

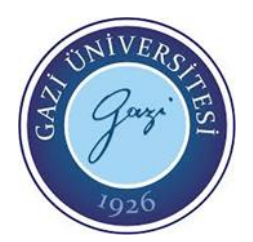

- Port giriş/çıkış komutları portların giriş veya çıkış olarak kullanılıp kullanılmayacağı, port ve/veya port pin'lerinin çıkış durumlarını port girişlerindeki bilgilerin okunması gibi işlemlerin gerçekleştirilmesinisağlayan komutlardır.
- Bu komut gurubunu, giriş/çıkış tanımlama komutları, çıkışa bilgi yönlendirme komutları ve girişten bilgi okuma komutları olarak genel bir sınıflandırma ile anlatabiliriz. Ayrıca bit bazında uygulama komutları da bulunmaktadır.
- Giriş/Çıkış tanımlama : set tris x ( );
- Çıkışa bilgi yönlendirme : output x ( );, output low/high/bit ( );, output toggle( );
- Giriş bilgisi okuma : input ( );, input\_x ( );, input\_state ( );

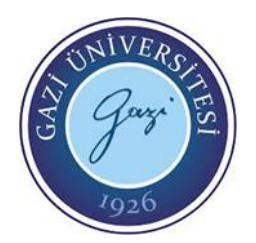

#### **SET\_TRIS\_X( ) Komutu**

Bu komut port pin'lerinin hangisinin giriş pini hangisinin çıkış pin'i olacağını belirtir. Komuttaki "X" yerine işlem yapılacak port'un ismi (A, B, C, …) parantez içine ise heksadesimal olarak 8 bitlik değer girilir. Pin değeri ''0" girilmişse o pin'in çıkış pin'i olarak kullanılacağı, "1" girilmişse o pin'in giriş pin'i olarak kullanılacağı anlamındadır.

Kullanımı : set tris b (0b00001111); veya set tris b (0x0f);

şeklindedir. Bu iki komutta aynı anlamdadır. Sadece birinde değer binary olarak, diğerinde heksadesimal sayı olarak girilmiştir. Bu komut bize B port'unun B0, B1, B2, B3 pin'lerinin giriş olarak kullanılacağını, B4, B5, B6, B7 pin'lerinin ise çıkış olarak kullanılacağını bildirir.

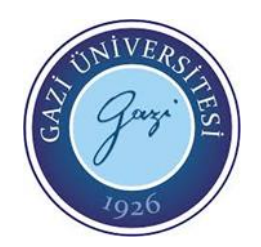

#### **GET\_TRIS\_X ( ); Komutu**

İstenen port'un TRIS kaydedicisi değeri ile geri dönen bir fonksiyondur. Komutta "X" yerine TRIS kaydedicisi değeri okunacak port'un ismi girilir.

set tris a(0xFE);

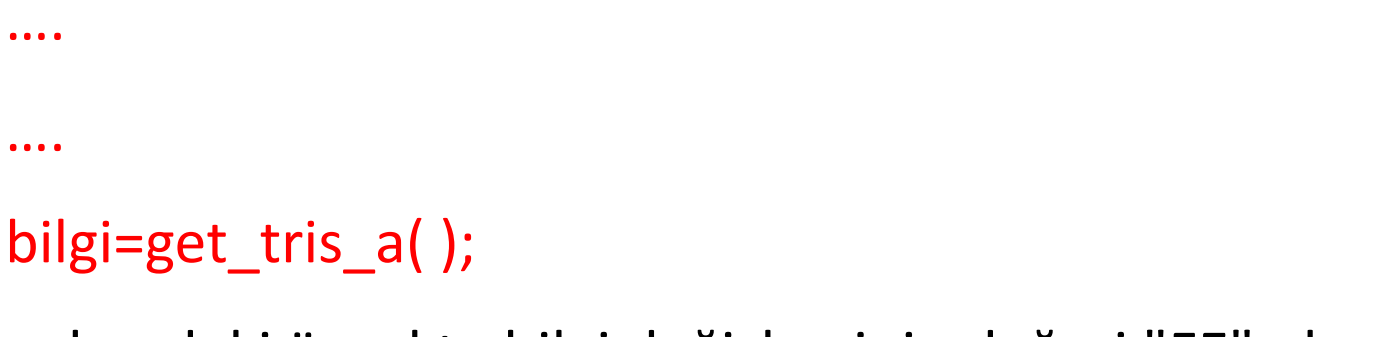

yukarıdaki örnekte bilgi değişkeninin değeri "FE" olur.

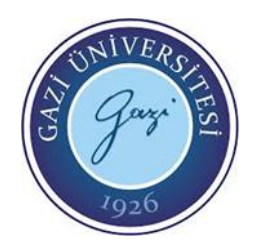

#### **OUTPUT\_LOW( ); Komutu**

Bu komut ile istenen port'un istenen bit'i lojik ''0'' yapılır. Yani istenen ucun çıkışı 0 (sıfır) yapılır. Komutta parantez içine işlem yapılacak pin ismi girilir. output\_low (pin ismi);

output\_low (pin\_A2);

komutu ile A port'unun A2 numaralı ucu lojik O yapılmış olur.

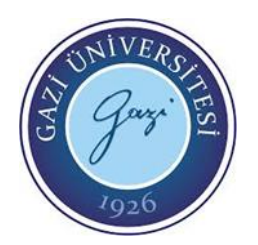

#### **OUTPUT\_HIGH( ); Komutu**

Bu komut ile istenen port'un istenen bit'i lojik ''1'' yapılır. Yani istenen ucun çıkışı 1

(bir) yapılır. Komutta parantez içine işlem yapılacak pin ismi girilir.

output high (pin ismi);

output\_high (pin\_B3);

komutu ile B port'unun B3 numaralı ucu lojik i yapılmış olur.

#### **OUTPUT\_BIT ( ); Komutu**

Bu komut ile istenen port'un istenen bit'i lojik ''0'' veya lojik ''1'' yapılır.

output bit (pin, deger);

output bit (PINC4, 1);

komutu ile C port'unun 4. bit'inin çıkışı lojik 1 yapılmıştır.

#### **OUTPUT\_X ( ); Komutu**

Bu komut ile bir port'un tüm bit'lerine tek komutla çıkış değerleri yüklenir.

```
output_port ismi (deger);
```
#### output\_B (0x0f);

komutu ile B port'unun B0, B1, B2, B3 bitlerinin çıkışları Iojik 1, B4, BS, B6, B7 bit'lerinin çıkışı ise lojik 0 yapılıyor (0x0f=00001111). Parantez içine yazılan değer 8 bit'lik bir sayı olmak zorundadır.

**EE-302 Mikroişlemciler Prof. Dr. Mehmet DEMİRTAŞ**

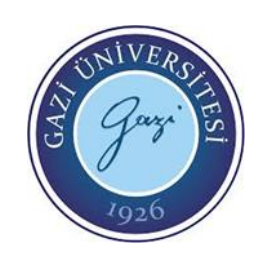

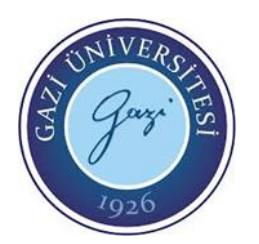

#### **OUTPUT\_TOGGLE ( ) Komutu**

Bu komut istenen port'un istenen bitinin çıkışının durumunu değiştirir. Çıkış lojik-1

ise lojik-0, lojik-0 ise lojik-1 olur.

output\_toggle (pin ismi);

output\_toggle (pin\_ C4);

komutu ile C4 pin'inin çıkışı lojik-1 seviyesinden lojik-0 seviyesine getirilir.

#### **INPUT ( ) Komutu**

• Bu komut PIC mikrodenetleyicisinin istenen pin'nin durumunu okumaya yarar. Yani istenen giriş pin'inin lojik olarak değerini okur.

```
degisken ismi = input (pin ismi);
```

```
bilgi=input(pin_A2);
```
komutu ile A2 pin'i girişinden dijital bilgi (0 veya 1) okunmakta ve bilgi değişkenine aktarılmaktadır.

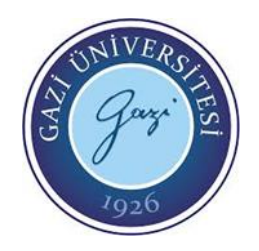

#### **INPUT\_X ( ) Komutu**

• Bu komut ile istenen giriş port'u durumu tümüyle okunur.

*degisken=input\_port ismi* **( );**

data=input  $c()$ ;

• komutu ile C portunun komple durumu "data" adlı değişkene aktarılmış olunur. Değişken 8 bit'lik olmalıdır.

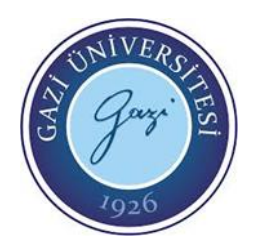

### **INPUT\_STATE ( )**

• Bu komut ile istenen pin'in çıkış mı yoksa giriş mi olduğu öğrenilmektedir. Geri dönüş değeri "1" ise pin giriş, «0" ise pin çıkış olarak yönlendirilmiş demektir.

#### *degisken ismi* **=** *input\_state(pin ismi);*

#### i=input state(pin b2);

komutu ile B2 pin'inin giriş veya çıkış olarak mı yönlendirildiğini belirten bilgi değişkenine aktarılmaktadır.

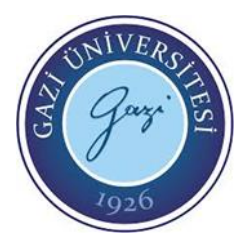

### Bit ve Byte İşlemleri Komutları

Bit/Byte ile ilgili işlem yapan komutlar ile programımızda bit seviyesindeki işlemleri rahatlıkla yapabiliriz. Bu komutlarla istenen bir değerin (örneğin 0xA5 değeri) istenen bit'i üzerinde (örneğin değerin 5.bit'i) istenen değer verme ve kontrol döngüleri işlemleri gerçekleştirilebilir.

#### **BIT\_SET ( ) Komutu**

Bu komut istenen değişkenin istenen bit'ini "1 (bir)" yapar.

bit set (değişken, bit numarası);

int x;

 $x=7$ ;

bit\_set (x,3); // x'in yeni değeri şimdi 15 oldu. Yukarıdaki örnekte x değişkeni tanımlanıyor ve içine 7 değeri atanıyor. Bit\_set komutu ile de x değişkeninin 3.bit'i bir yapılıyor. Yani x değişkeni (7 = 0111) iken,

3.bit'i bir olur ve (1111 = 15) değerini alıyor.

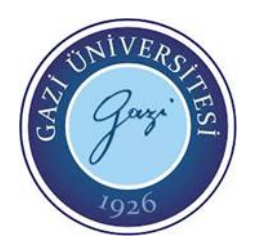

### Bit ve Byte İşlemleri Komutları

#### **BIT\_CLEAR ( )Komutu**

Bu komut istenen değişkenin istenen bit'ini ''0 (sıfır)" yapar.

bit\_clear (değişken ismi, bit numarası);

int x;

x=6;

bit\_clear (x,2); // x'in yeni değeri şimdi 2 oldu.

Yukarıdaki örnekte x değişkeni tanımlanıyor ve içine 6 değeri atanıyor. Bit\_clear komutu ile de x değişkeninin 2.bit'i sıfır yapılıyor. Yani x değişkeni (6 = 0110) iken, 2.bit'i sıfırlanıyor ve (0010 = 2) değerini alıyor.

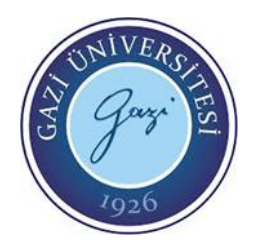

### Bit ve Byte İşlemleri Komutları

#### **BIT\_TEST ( ) Komutu**

Bit\_test komutu ile istenen değişkenin istenen bit'inin değerinin durumu öğrenilir

(Bit 0'mı?, 1 mi? o öğrenilir). Fonksiyon 0 veya 1 bilgisi ile geri döner.

bit\_test ( değişken ismi, bit numarası);

x=Ox35; // Heksadesimal olarak 35 değeri x değişkenine yükleniyor.

 $y=bit\_test(x, 5);$ 

### Örnek Uygulama-1

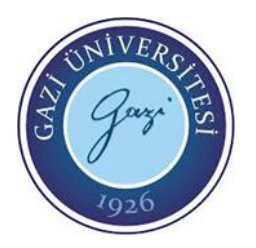

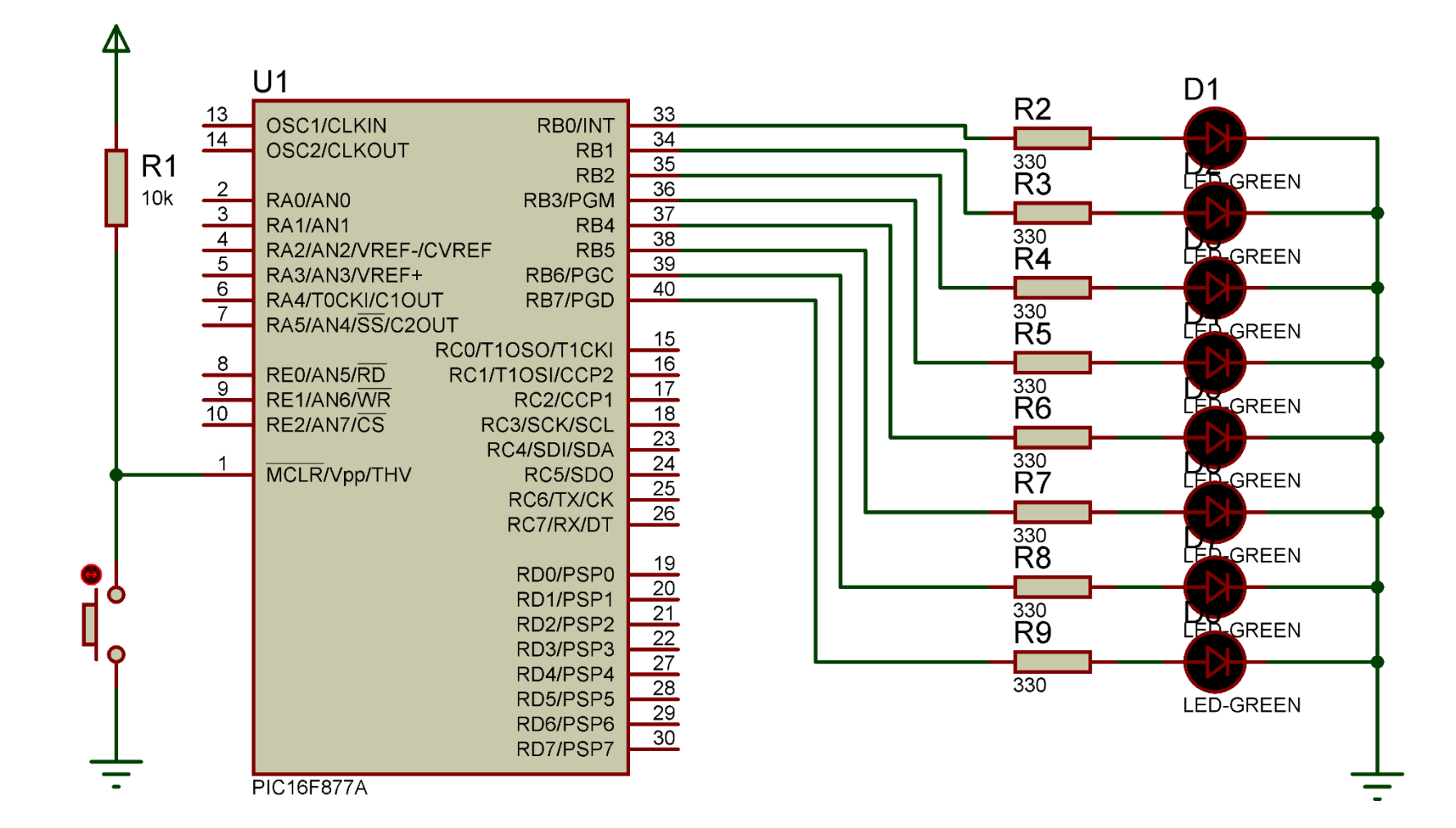

## Ornek Uygulama-1<br>1 | #include <16f877A.h> // Kullanılacak denetleyicinin başlık dosyası tanıtılıyo

```
\overline{2}3
 4
     #use fast io(b)5
     int i;
 6
 \tau\Boxvoid main()
 8
     Κ
 9
10
          output\ b(\theta x\theta\theta);11
      while(1)12
13
         output b(0x0A);14
         delay ms(500);15
         output b(0x00);
16
         delay ms(500);17
         output b(0x05);
18
         delay ms(500);output_b(0x00);
19
20
         delay ms(500);21
22
```
#fuses XT, NOWDT, NOPROTECT // Denetleyici konfigürasyon ayarları #use delay(clock=4000000) // Gecikme fonksiyonu için kullanılanosilatör frekansı // Port yönlendirme komutları B portu için geçerli //integer "i" değişkenini tanımla  $/****$  ANA PROGRAM \*\*\*/

set tris b(0x00); // B portunun tüm pinlerini çıkış olarak ayarla // PortB'nin tamamını sıfırlama (LED'leri söndürme)

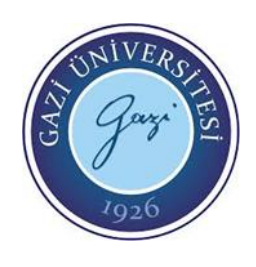

```
Örnek Uygulama-2
  \mathbf{1}#include \langle 16f877. h \rangle2<sup>1</sup>#fuses XT, NOWDT, NOPROTECT
  3
      #use delay(clock=8000000)
  4^{\circ}#use fast io(b)5<sub>1</sub>int i; //integer "i" değişkenini tanımla
  6
      /**** ANA PROGRAM ***/
  7
    \Box void main()
  8
      í.
  9
        set tris b(0x00); // B portunun tüm pinlerini çıkış olarak ayarla
        output b(0x00); // B portunun çıkışlarını temizle
 10
 11
 12
                  for(i=0; i<10; i++)13
 14
                        output_b(0xFF); // PortB'ye bağlı LED'leri yak
 15
                        delay ms(200); // Gecikme
 16
                        output_b(0x00); // PortB'ye bağlı LED'leri söndür
 17
                        delay ms(200); // Gecikme
 18
                      }
 19
```
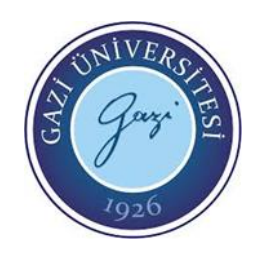

### Kaynaklar

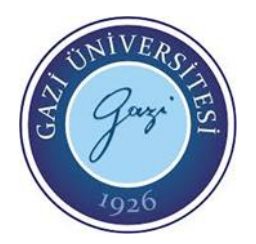

- CCS C Programlama Kitabı, Serdar Çiçek, Altaş Yayıncılık
- Mikroelektronika C programlama e-kitabı «https://www.mikroe.com/ebooks/picmicrocontrollers-programming-in-c»
- Mikroelektronika C programlama e-kitabı «https://www.mikroe.com/ebooks/picmicrocontrollers-programming-in-c/inputoutput-ports»